**Instruções para o primeiro acesso ao sistema**

 $\bigcirc$  ágilicore

**Nota fiscal de serviço eletrônica**

Para o seu primeiro login no sistema, realize o acesso no link https://nfse.rondonopolis.mt.gov.br/nfse

Seu login usuário permanece o mesmo, seja ele **CPF ou CNPJ, sem pontos ou traços.**

Sua **senha inicial** será seu **CPF ou CNPJ com pontos e traços**

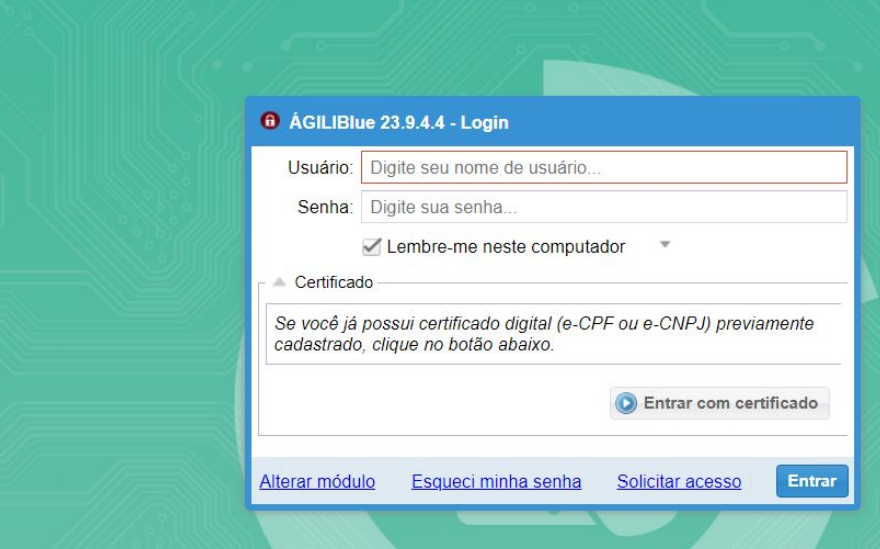

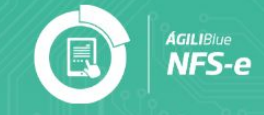

## **Primeiro acesso**

**1**

Seu login usuário permanece o mesmo, seja ele **CPF ou CNPJ, sem pontos ou traços.**

Sua **senha inicial** será seu **CPF ou CNPJ com pontos e traços**

Exemplo: Usuário: 68071570109 Senha: 680.715.701-09

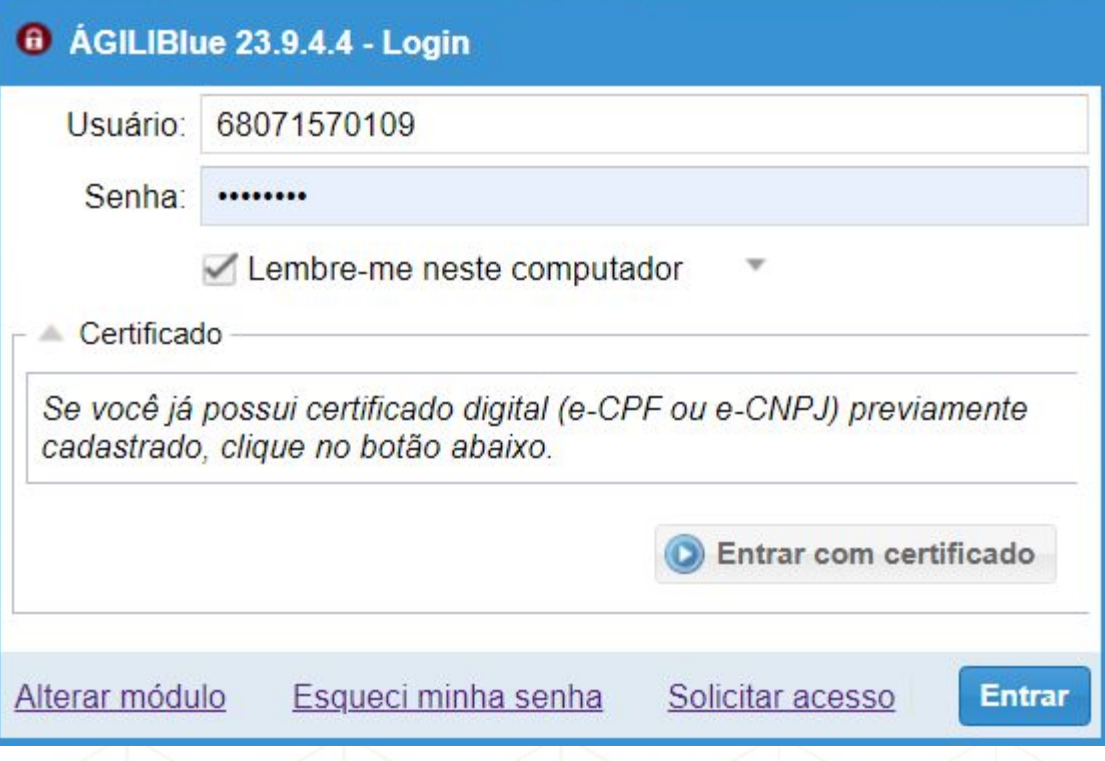

## **ATUALIZAÇÃO DE INFORMAÇÕES**

**DO LOGIN**

**2**

**Perfil de usuário (engrenagem)**: Nesta opção você conseguirá realizar a atualização de suas informações ao clicar em Autenticação.

**Alterar senha**: Permite definir senha definitiva, após o primeiro login. É necessário que o e-mail esteja atualizado.

**Alterar e-mail**: Permite alterar seu e-mail, para receber sua redefinição de senha, e manter seu contato com a Prefeitura Municipal atualizado.

**Cadastrar certificado:**Após o primeiro login, com usuário e senha, é possível vincular seu E-CNPJ ou E-CPF, para futuros logins no sistema

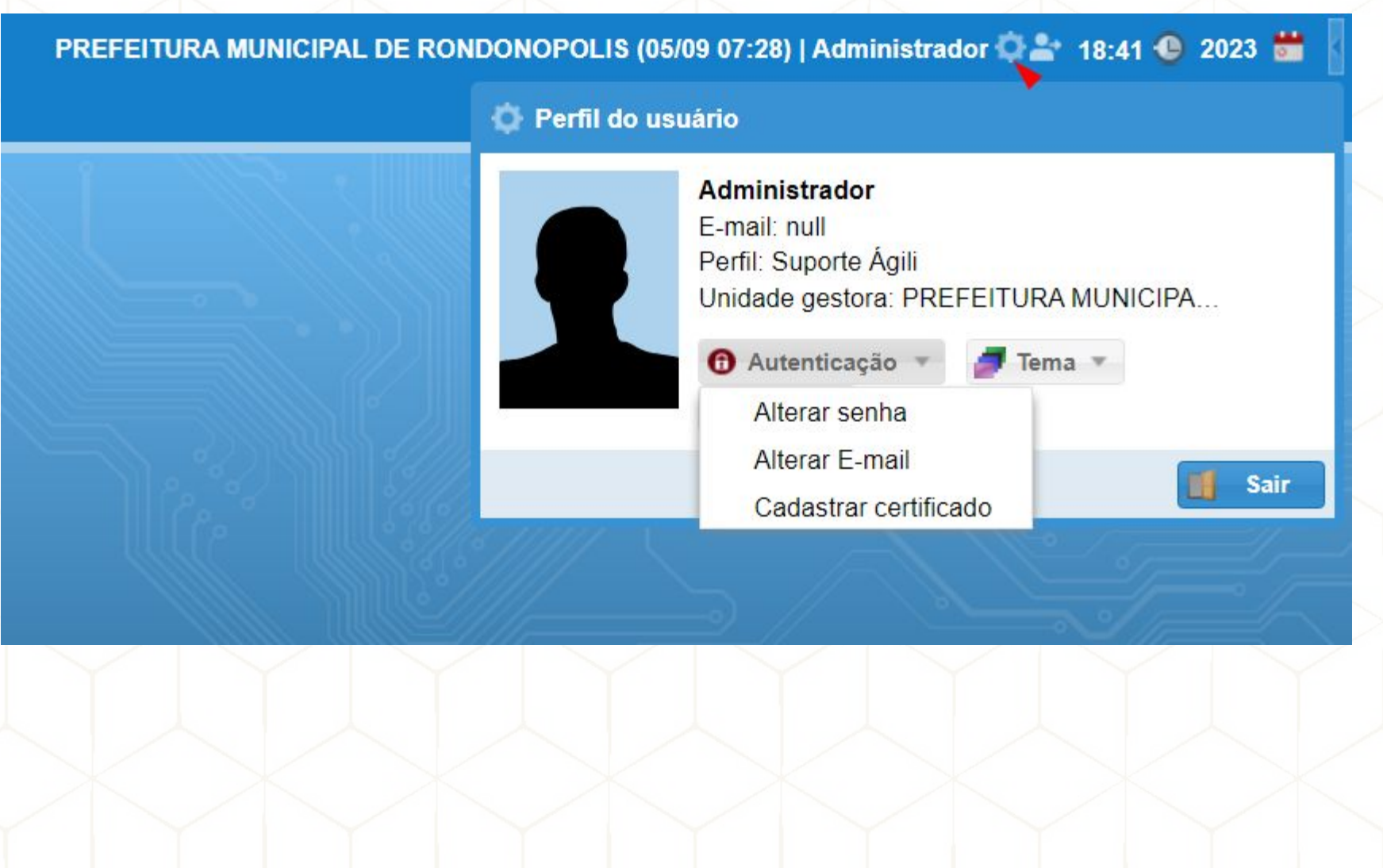